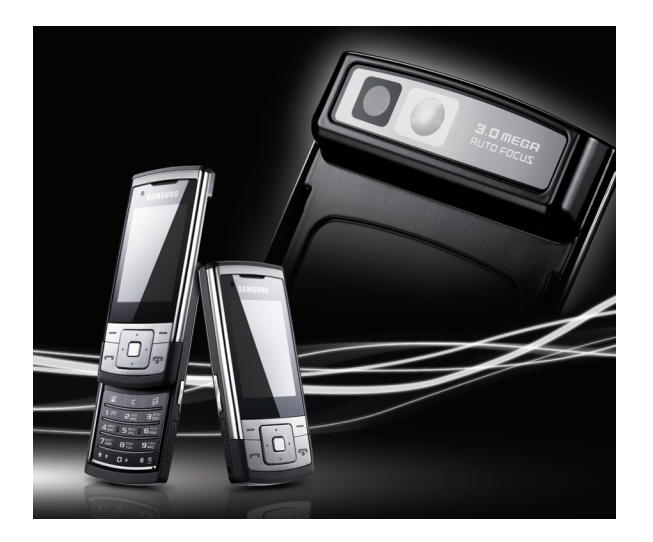

## SGH-L811 Посібниккористувача

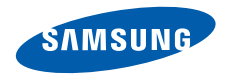

## Використання цього посібника

Цей посібник спеціально призначений для ознайомлення <sup>з</sup> функціями та можливостями телефону. Для швидкого початку роботи див. розділи «Огляд мобільного [телефону](#page-15-0)»,

«[Збирання](#page-22-0) та підготовка мобільного [телефону](#page-22-0)»,

та «[Використання](#page-27-0) основних функцій».

## **Позначки**

Спершу ознайомтеся <sup>з</sup> позначками, які використовується <sup>в</sup> цьому посібнику:

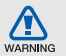

**Попередження** – ситуації, що можуть призвести до травмування вас або інших осіб

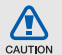

**Увага** – ситуації, що можуть спричинити пошкодження телефону або іншого обладнання

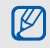

**Примітка** – примітки, поради <sup>з</sup> користування та додаткова інформація

 $\blacktriangleright$  **Див.** – сторінки <sup>з</sup> пов'язаною інформацією; наприклад: ► стор. 12 (означає «дивіться сторінку 12»)

 $\rightarrow$  **Далі** – послідовність опцій або розділів меню, які потрібно вибрати, щоб виконати дію; наприклад: Натисніть [Центр] <sup>→</sup> **Повідомлення** → **Створити повідомлення** (означає, що потрібно вибрати [Центр], потім **Повідомлення**, <sup>а</sup> потім **Створити повідомлення**).

- [ ] **Квадратні дужки** клавіші телефону; наприклад: [  $\sim$ ] (відповідає клавіші ввімкнення або вимкнення живлення).
- < > **Кутові дужки** – програмні клавіші для керування різноманітними функціями на кожному екрані; наприклад: < **OК**> (відповідає програмній клавіші **OК**)

## **Інформація про авторські права**

Права на всі технології та продукти, використані <sup>в</sup> цьому пристрої, належать відповідним власникам:

- Bluetooth® є зареєстрованим товарним знаком компанії Bluetooth SIG, Inc. по всьому світу – Bluetooth QD ID: B013860.
- Java™ є товарним знаком компанії Sun Microsystems, Inc.
- Windows Media Player® <sup>є</sup> зареєстрованим товарним знаком Microsoft Corporation.

## Зміст

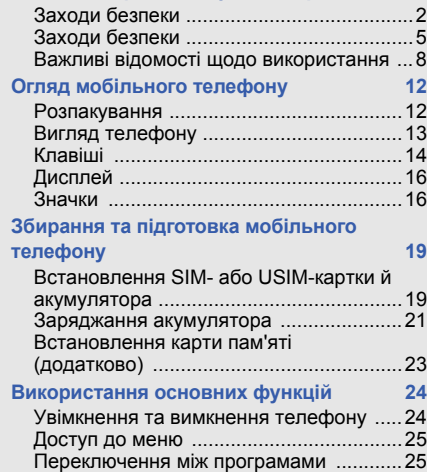

**Відомості про безпеку та [використання](#page-5-0) 2**

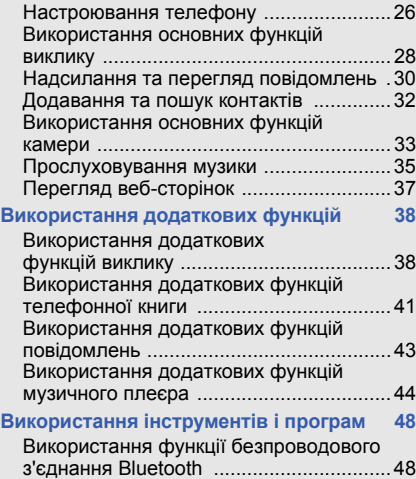

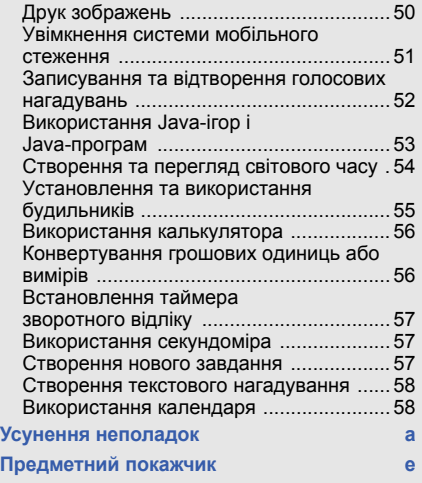

v

## <span id="page-5-0"></span>Відомості про безпеку та використання

Дотримання заходів безпеки запобігає виникненню небезпечних та незаконних ситуацій, <sup>а</sup> також гарантує ефективну роботу мобільного телефону.

<span id="page-5-1"></span>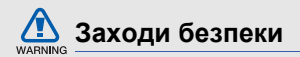

#### **Тримайте телефон подалі від маленьких дітей і домашніх тварин**

Тримайте телефон і аксесуари поза межами досяжності маленьких дітей і тварин. Маленькі деталі можуть призвести до задихання або серйозної травми, якщо їх проковтнути.

## **Захист слуху**

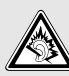

Високий рівень гучності <sup>в</sup> гарнітурі може пошкодити слух. Встановлюйте лише мінімальний рівень гучності, який дає змогу чути розмову або музику.

#### **Обережно встановлюйте мобільні телефони та обладнання**

Переконайтеся, що встановлені <sup>в</sup> автомобілі мобільні телефони або пов'язане <sup>з</sup> ними обладнання надійно закріплені. Не розташовуйте телефон і аксесуари поблизу або <sup>в</sup> місці розкриття подушки безпеки. Неправильно встановлене безпроводове обладнання може призвести до серйозної травми під час швидкого розкриття подушки безпеки.

#### **Обережно поводьтеся <sup>з</sup> акумуляторами та зарядними пристроями**

 Використовуйте лише рекомендовані компанією Samsung акумулятори та зарядні пристрої, які спеціально розроблено для цього телефону. Несумісні акумулятори та зарядні пристрої можуть серйозно пошкодити або вивести <sup>з</sup> ладу телефон.

- Ніколи не кидайте акумулятори у вогонь. Дотримуйтесь місцевих правил щодо утилізації використаних акумуляторів.
- Ніколи не кладіть акумулятори та телефони всередину або на прилади, які виділяють тепло, такі як мікрохвильові печі, кухонні плити або радіатори. Акумулятори можуть вибухнути, якщо сильно нагріються.
- Ніколи не розбивайте акумулятор і не пробивайте <sup>в</sup> ньому отворів. Не допускайте перебування акумуляторів під дією високого зовнішнього тиску. Це може призвести до внутрішнього короткого замикання та перегрівання.

#### **Намагайтеся уникати радіоперешкод, якщо користуєтесь кардіостимулятором**

Виробниками та незалежним Інститутом досліджень безпроводових технологій рекомендовано тримати мобільні телефони на відстані мінімум 15 см від кардіостимуляторів, щоб уникнути можливих перешкод. Якщо <sup>є</sup> підозри, що телефон перешкоджає роботі кардіостимулятора або іншого медичного пристрою, негайно вимкніть телефон і зверніться до виробника кардіостимулятора або медичного пристрою.

#### **Вимикайте телефон під час перебування у вибухонебезпечному середовищі**

Не використовуйте телефон на автозаправних станціях (станціях технічного обслуговування), а також поблизу пального або хімікатів.

Вимикайте телефон, якщо цього вимагають попереджувальні знаки або інструкції. Використання телефону у сховищах пального або хімікатів, <sup>а</sup> також поблизу них, у місцях їхнього перевантаження або <sup>в</sup> місцях проведення вибухових робіт може призвести до пожежі або вибуху. Не зберігайте та не транспортуйте легкозаймисті рідини, гази або вибухонебезпечні речовини разом із телефоном, його частинами або аксесуарами.

#### **Зменшення ризику отримання травм через повторювальні рухи**

Надсилаючи текстові повідомлення або граючи <sup>в</sup> ігри на телефоні, тримайте телефон, не напружуючись, злегка натискайте клавіші, користуйтеся спеціальними функціями, які зменшують кількість натискань клавіш (наприклад, шаблони та прогнозоване введення тексту), <sup>а</sup> також робіть перерви.

<span id="page-8-0"></span>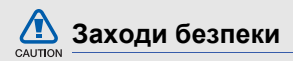

#### **Будьте обережні за кермом**

Не користуйтеся телефоном під час керування автомобілем і дотримуйтесь правил, які обмежують використання мобільних телефонів за кермом. Якщо можливо, використовуйте аксесуар «Вільні руки».

#### **Дотримуйтесь усіх правил і попереджень про безпеку**

Дотримуйтесь усіх правил, які обмежують використання мобільного телефону <sup>в</sup> певних місцях.

**Використовуйте лише аксесуари, рекомендовані компанією Samsung** Використання несумісних аксесуарів може пошкодити телефон або призвести до травми.

#### **Вимикайте телефон біля медичного обладнання**

Він може перешкоджати роботі медичного обладнання <sup>в</sup> лікарнях та інших закладах охорони здоров'я. Дотримуйтесь правил, попереджувальних плакатів і вказівок медичного персоналу.

**У літаку вимкніть телефон або його функції безпроводового зв'язку**

Телефон може призвести до перешкод у роботі обладнання літака. Дотримуйтесь усіх правил авіакомпанії та вимикайте телефон або функції безпроводового зв'язку, якщо цього вимагають працівники авіакомпанії.

#### **Захист акумуляторів і зарядних пристроїв від пошкодження**

- Не допускайте перебування акумуляторів під дією дуже низької або високої температури (нижче 0° C/32° F або вище 45° C/113° F). Це може призвести до зменшення зарядної ємності та терміну служби акумуляторів.
- Уникайте контакту акумуляторів із металевими предметами, оскільки вони можуть <sup>з</sup>'єднати полюси "+" та "-" і призвести до тимчасового або повного пошкодження акумулятора.
- Ніколи не використовуйте пошкоджені зарядні пристрої та акумулятори.

#### **Обережно поводьтеся <sup>з</sup> телефоном**

- Уникайте потрапляння рідин на телефон вони можуть призвести до серйозних пошкоджень. Не беріть телефон вологими руками. Пошкодження, викликані потраплянням води всередину телефону, можуть припинити дію гарантії виробника.
- Щоб уникнути пошкодження рухомих деталей, не використовуйте та не зберігайте телефон у запилених і брудних місцях.
- Цей телефон складний електронний пристрій, тому щоб уникнути серйозних пошкоджень, обережно поводьтеся <sup>з</sup> ним і захищайте від ударів.

CAUTION

- Не фарбуйте телефон, оскільки фарба може заблокувати рухомі деталі та завадити його нормальному функціонуванню.
- Не користуйтеся спалахом камери або підсвічуванням близько до очей дітей або тварин.
- Телефон і карти пам'яті можуть бути пошкоджені під впливом магнітних полів. Не використовуйте футляри або аксесуари <sup>з</sup> магнітними застібками, <sup>а</sup> також уникайте перебування телефону під впливом магнітних полів протягом тривалого часу.

#### **Уникайте створення радіоперешкод для інших електронних пристроїв**

Цей телефон випромінює радіочастотні сигнали, які можуть створювати перешкоди для неекранованого або неналежноекранованого електронного обладнання, наприклад, кардіостимуляторів, слухових апаратів, медичних та інших електронних пристроїв удома або <sup>в</sup> автомобілі. Якщо виникнуть проблеми, пов'язані <sup>з</sup> радіоперешкодами, зверніться до виробника електронного пристрою для їх усунення.

# CAUTION

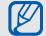

## <span id="page-11-0"></span>**Важливі відомості щодо використання**

#### **Користуйтеся телефоном, правильно його тримаючи**

Не торкайтеся внутрішньої антени телефону.

#### **Доручайте технічне обслуговування телефону лише кваліфікованому персоналу**

Інакше телефон може бути пошкоджено, що призведе до втрати права на гарантійний ремонт.

#### **Забезпечення максимального терміну служби акумулятора та зарядного пристрою**

- Не заряджайте акумулятор протягом часу, більшого за тиждень, оскільки перезарядження може скоротити термін служби акумулятора.
- Акумулятори, які певний час не використовуються, розряджаються, тому перед використанням їх слід зарядити.
- Від'єднуйте зарядні пристрої від джерел живлення, якщо вони не використовуються.
- Використовуйте акумулятори лише за прямим призначенням.

#### **Обережно поводьтеся <sup>з</sup> SIM-картками та картами пам'яті**

- Не виймайте картку під час передавання або приймання телефоном даних, оскільки це може призвести до втрати даних і/або пошкодження картки або телефону.
- Захищайте картки від сильних ударів, статичної напруги та електричних розрядів від інших пристроїв.
- Часте записування та стирання даних скорочують термін служби карт пам'яті.
- Не торкайтеся пальцями або металевими предметами золотистих контактів і полюсів. Якщо картку забруднено, протріть її <sup>м</sup>'якою тканиною.

### **Доступ до аварійних служб**

Виклики <sup>в</sup> аварійні служби <sup>з</sup> телефону можуть бути недоступні <sup>в</sup> деяких регіонах або за певних умов. Перед поїздкою до віддаленого регіону або регіону <sup>з</sup> поганим покриттям подбайте про додатковий спосіб зв'язку <sup>з</sup> персоналом аварійних служб.

#### **Інформація про сертифікацію за питомим коефіцієнтом поглинання (SAR)**

Цей телефон відповідає стандартам Євросоюзу, які обмежують опромінення людей радіочастотною енергією, що випромінюється радіо- та телекомунікаційним обладнанням. Ці стандарти запобігають продажу мобільних телефонів, рівень опромінення яких перевищує максимально припустимий рівень (відомий як SAR – питомий коефіцієнт поглинання), що становить 2,0 Вт на кілограм тіла.

Відомості ह безпеку та використання Під час тестування максимальний зафіксований показник SAR для цієї моделі становив 0,785 Вт/кг. За звичайного використання рівень SAR, імовірно, набагато менший, оскільки телефон розроблено для випромінювання лише тієї радіочастотної енергії, яка необхідна для передавання сигналу до найближчої базової станції. Де це можливо, рівень випромінювання знижується автоматично, завдяки чому зменшується загальний вплив радіочастотної енергії на користувача.

Декларація відповідності, наведена на останній сторінці посібника, указує на відповідність цього телефону Європейській директиві про радіо- та телекомунікаційне обладнання (R&TTE).

Докладніше про питомий коефіцієнт поглинання (SAR) і пов'язані <sup>з</sup> ним стандарти Євросоюзу можна дізнатись, відвідавши вебсайт Samsung, присвячений мобільним телефонам.

### **Утилізація виробу**

(Директива ЄС щодо утилізації електричного та електронного обладнання (WEEE))

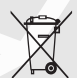

(Застосовно для Євросоюзу та інших країн Європи, <sup>в</sup> яких запроваджено системи розподіленої утилізації)

Ця позначка на виробі або <sup>в</sup> документації до нього вказує, що його не можна викидати разом із побутовим сміттям після завершення терміну експлуатації.

Щоб запобігти можливій шкоді довкіллю або здоров'<sup>ю</sup> людини через неконтрольовану утилізацію, утилізуйте це обладнання окремо від інших видів відходів, віддаючи його на переробку та уможливлюючи таким чином повторне використання матеріальних ресурсів.

Фізичні особи можуть звернутися до дилера, у якого було придбано виріб, або до місцевого урядового закладу, щоб отримати відомості про місця та способи нешкідливої для довкілля вторинної переробки пристрою.

Корпоративним користувачам слід звернутися до свого постачальника та перевірити правила й умови договору про придбання. Цей виріб потрібно утилізувати окремо від інших промислових відходів.

## <span id="page-15-1"></span><span id="page-15-0"></span>Огляд мобільноготелефону

Відомості про зовнішній вигляд мобільного телефону, функції клавіш, дисплей і значки на дисплеї.

## <span id="page-15-2"></span>**Розпакування**

Перевірте наявність у комплекті таких компонентів:

- Мобільний телефон
- Акумулятор
- Зарядний пристрій
- Посібник користувача

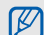

Компоненти, які входять до комплекту телефону, можуть різнитися залежно від програмного забезпечення та аксесуарів, доступних у вашій країні або запропонованих вашим оператором зв'язку.

Додаткові аксесуари можна замовити <sup>в</sup> місцевого дилера Samsung.

## <span id="page-16-0"></span>**Вигляд телефону**

Передня панель телефону має такі клавіші та функції:

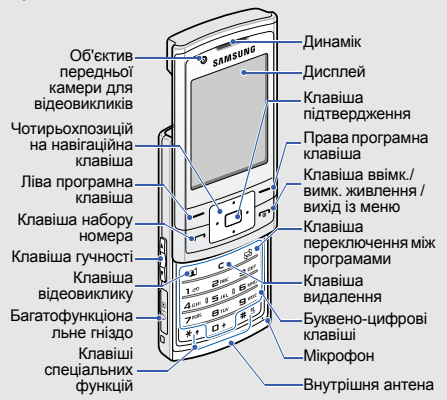

Задня панель телефону має такі клавіші та функції:

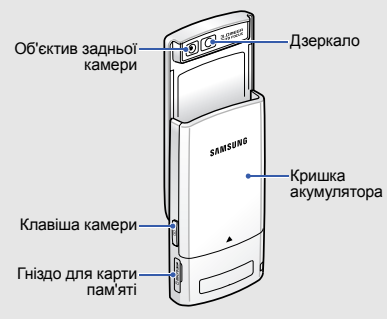

ſИ

Закриття телефону автоматично блокує зовнішні клавіші, щоб запобігти їх випадковому натисканню. Щоб розблокувати ці клавіші, натисніть <sup>&</sup>lt;**Розблок.**> <sup>→</sup> <sup>&</sup>lt;**OК**>.

## <span id="page-17-0"></span>**Клавіші**

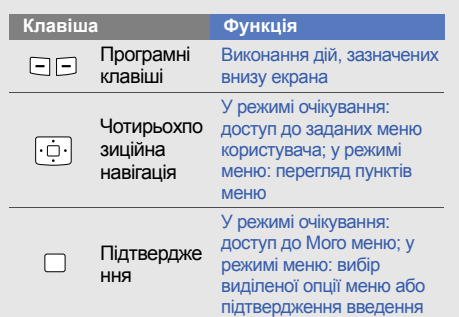

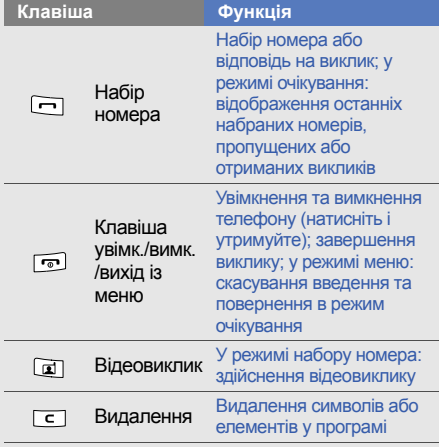

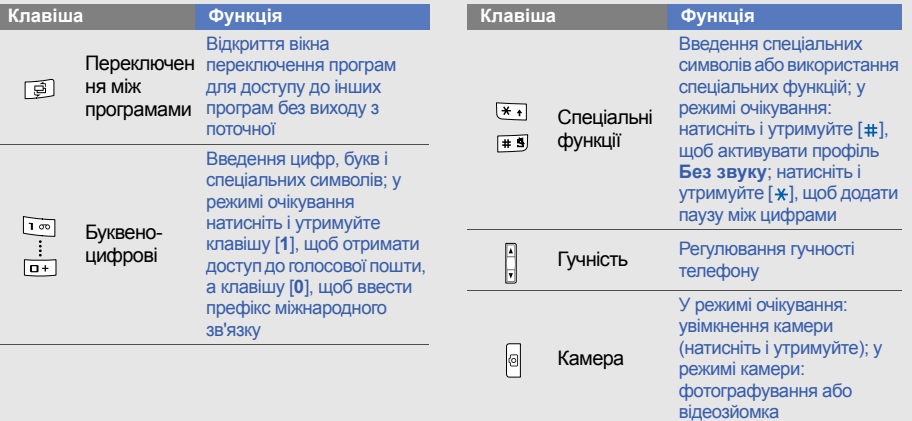

15

## <span id="page-19-0"></span>**Дисплей**

Дисплей телефону ділиться на три ділянки:

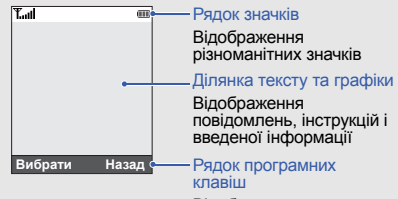

Відображення поточних дій, призначених кожній

## <span id="page-19-1"></span>**Значки**

На дисплеї відображаються такі значки.

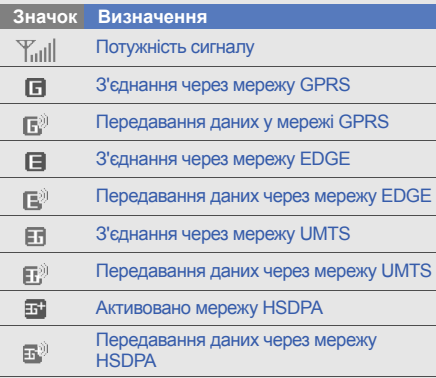

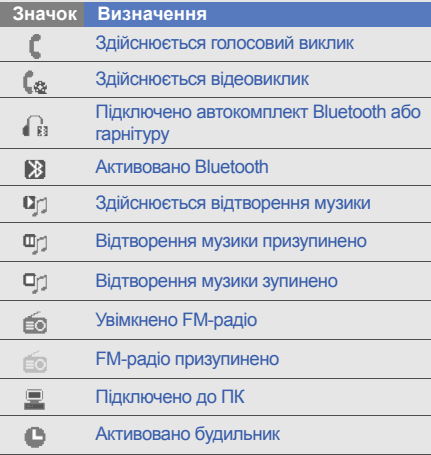

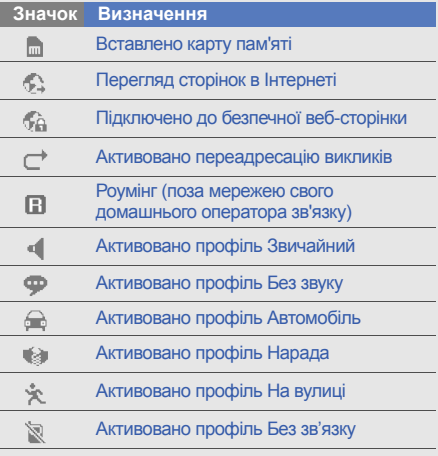

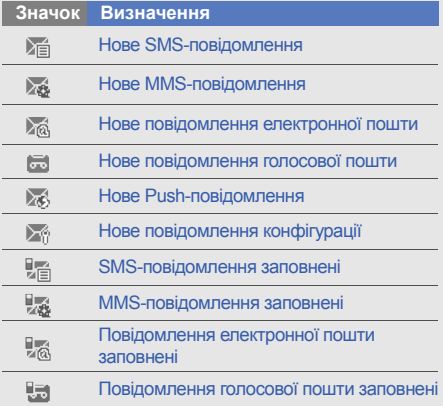

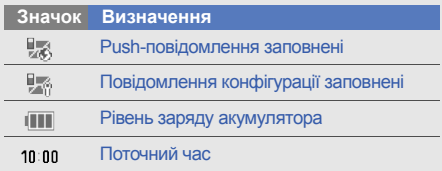

# <span id="page-22-1"></span><span id="page-22-0"></span>Збирання та підготовка мобільного телефону

Складання компонентів мобільного телефону та підготовка до використання.

## <span id="page-22-2"></span>**Встановлення SIM- або USIMкартки й акумулятора**

Під час реєстрації <sup>в</sup> мережі мобільного зв'язку надається SIM-картка (Subscriber Identity Module – модуль ідентифікації абонента) разом із реєстраційними даними, такими як PIN-код (персональний ідентифікаційний номер), і додаткові послуги. Для використання послуг мереж UMTS або HSDPA можна придбати USIM-картку (Universal Subscriber Identity Module – універсальний модуль ідентифікації абонента).

Встановлення SIM- або USIM-картки й акумулятора,

1. Зніміть

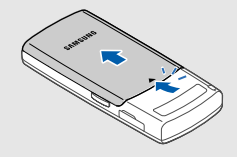

2. Вставте SIM- або USIM-картку.

 $\not\!\!D$ 

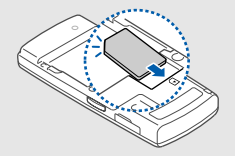

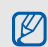

Якщо телефон увімкнено, натисніть і утримуйте [  $\overline{\bullet}$  ], щоб вимкнути його.

Розташуйте SIM- або USIM-картку <sup>в</sup> телефоні золотистими контактами донизу.

3. Встановіть акумулятор.

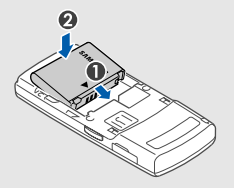

4. Зніміть кришку акумуляторного відсіку.

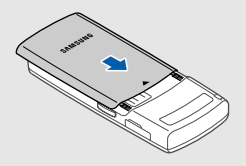

## <span id="page-24-0"></span>**Заряджання акумулятора**

Перед першим використанням телефону потрібно зарядити акумулятор.

1. Відкрийте отвір багатофункціонального гнізда збоку телефону.

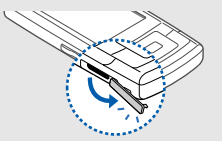

2. Підключіть менший роз'єм зарядного пристрою до багатофункціонального гнізда.

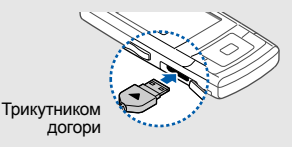

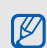

Неправильне підключення зарядного пристрою може призвести до серйозного пошкодження телефону. Гарантія не поширюється на пошкодження телефону, спричинені неправильним використанням.

- 3. Підключіть більший роз'єм зарядного пристрою до розетки.
- 224. Після повного зарядження акумулятора (значок **III** припинить рухатися) від'єднайте зарядний пристрій від розетки.
- 5. Від'єднайте зарядний пристрій від телефону.
- 6. Закрийте отвір багатофункціонального гнізда.
- **Індикатор низького рівня заряду**  $\not\!\!D$ **акумулятора**

Коли акумулятор розряджається, телефон повідомляє про це за допомогою попереджувального сигналу та повідомлення про низький рівень заряду акумулятора. Значок акумулятора відображається пустим і блимає. Якщо рівень заряду акумулятора стає недостатнім для роботи, телефон автоматично вимикається. Щоб знову скористатися телефоном, зарядіть акумулятор.

## <span id="page-26-0"></span>**Встановлення карти пам'яті (додатково)**

Для зберігання додаткових мультимедійних файлів потрібно встановити карту пам'яті. Цей телефон підтримує карти пам'яті microSD™ обсягом до 8 ГБ (залежно від виробника та типу карти).

1. Відкрийте гніздо для карти пам'яті, розташоване збоку телефону.

2. Встановіть карту пам'яті стороною <sup>з</sup> наклейкою догори.

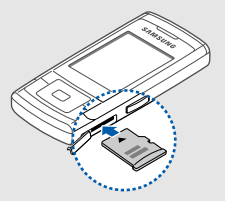

3. Натисніть на карту, щоб зафіксувати її.

Щоб вийняти карту пам'яті, злегка натисніть на неї, щоб вивільнити карту, <sup>а</sup> потім вийміть її із гнізда для карти пам'яті.

## <span id="page-27-1"></span><span id="page-27-0"></span>Використання основнихфункцій

Відомості про використання базових операцій основних функцій мобільного телефону.

## <span id="page-27-2"></span>**Увімкнення та вимкнення телефону**

Увімкнення телефону,

- 1.Відкрийте телефон.
- 2. Натисніть і утримуйте [ ত ].
- 3. Введіть PIN-код і натисніть <sup>&</sup>lt;**Підтверди**<sup>&</sup>gt; (за потреби).

Щоб вимкнути телефон, повторіть кроки 1 і 2, описані вище.

## **Увімкнення профілю без зв'язку**

Завдяки профілю **Peжим без зв'язку** можна використовувати функції телефону, не пов'язані з мобільним зв'язком, у місцях, де використання мобільних пристроїв заборонено, наприклад у літаках або лікарнях. Щоб увімкнути профіль **Peжим без зв'язку**, натисніть [Центр] <sup>→</sup> **Установки** → **Профілі телефону** → **Peжим без зв'язку**.

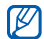

Дотримуйтесь усіх попереджень і вказівок персоналу <sup>в</sup> місцях, де заборонено використання мобільних пристроїв.

## <span id="page-28-0"></span>**Доступ до меню**

Доступ до меню телефону,

- 1. Натисніть програмну клавішу потрібного меню.
- 2. За допомогою навігаційної клавіші перейдіть до меню або пункту.
- 3. Натисніть <sup>&</sup>lt;**Вибрати**>, <**Підтверди**> або клавішу підтвердження для підтвердження виділеного пункту.

4. Натисніть <sup>&</sup>lt;**Назад**<sup>&</sup>gt;дляя переходу на рівень вище; натисніть [  $\sim$ ] для повернення <sup>в</sup> режим очікування.

## <span id="page-28-1"></span>**Переключення між програмами**

Дізнайтеся, як перейти до інших програм, не закриваючи розділ меню, який використовується.

- 1. Під час використання меню натисніть [ᆯ]. Доступні такі опції:
	- **Виклик**: відкриття вікна набору номера.
	- **Повідомлення**: доступ до меню **Повідомлення**
	- **Інтернет**: запуск браузера.
	- • **Музичний плеєр**: запуск музичного плеєра
- 2. Перейдіть до потрібної програми та натисніть <sup>&</sup>lt;**Вибрати**>.

3. Після завершення перейдіть до **Завершити всi?** та натисніть <sup>&</sup>lt;**Так**>.

## <span id="page-29-0"></span>**Настроювання телефону**

Скористайтеся всіма можливостями свого телефону, настроївши його за своїм смаком.

#### **Регулювання гучності звуків клавіатури**

У режимі очікування натисніть клавішу гучності вгору або вниз для регулювання гучності звуків клавіатури.

#### **Увімкнення та вимкнення профілю без звуку**

У режимі очікування натисніть і утримуйте [#], щоб вимкнути або увімкнути звук телефону.

## **Змінення звуку дзвінка**

- 1. У режимі очікування натисніть [Центр] <sup>→</sup> **Установки** → **Профілі телефону**.
- 2. Перейдіть до потрібного профілю.
- 3. Натисніть <sup>&</sup>lt;**Опції**<sup>&</sup>gt;<sup>→</sup> **Редагувати** → **Звук дзвінка голосового виклику** або **Звук дзвінка відеовиклику**.
- 4. Прокрутіть вліво або вправо, щоб вибрати розташування <sup>в</sup> пам'яті (за потреби).
- 5. Виберіть категорію звуку дзвінка → звук дзвінка.
- 6. Натисніть <sup>&</sup>lt;**Опції**<sup>&</sup>gt;<sup>→</sup> **Зберегти**.

Для переключення <sup>в</sup> інший профіль виберіть його зі списку.

#### **Вибір заставки (режим очікування)**

- 1. У режимі очікування натисніть [Центр] <sup>→</sup> **Установки**→ **Установки дисплея та підсвічування** → **Оформлення**.
- 2. Прокрутіть вліво або вправо, щоб вибрати **Зображення**.
- 3. Прокрутить вниз і виберіть **Заставка**.
- 4. Прокрутіть вліво або вправо, щоб вибрати розташування <sup>в</sup> пам'яті (за потреби).
- 5. Виберіть категорію зображень → зображення.
- 6. Натисніть <sup>&</sup>lt;**Опції**<sup>&</sup>gt;<sup>→</sup> **Зберегти**.

### **Вибір теми для дисплея**

Створення теми,

- 1.У режимі очікування натисніть [Центр] <sup>→</sup> **Установки**→ **Установки дисплея та підсвічування** → **Моя тема** → **Створити тему (просту)** або **Створити тему (складну)**.
- 2. Налаштуйте тему за своїм смаком, дотримуючись підказок на екрані.
- 3. Після завершення введіть ім'<sup>я</sup> теми та натисніть <sup>&</sup>lt;**Зберегти**>.
- 4. Щоб застосувати тему, натисніть <sup>&</sup>lt;**Так**>.
- 
- Якщо вибрати однаковий колір для всієї теми, може бути складно розпізнавати об'єкти на дисплеї.

Після створення теми,

- 1. У режимі очікування натисніть [Центр] <sup>→</sup> **Установки**→ **Установки дисплея та підсвічування** → **Моя тема** → **Вибрати тему**.
- 2. Виберіть тему та натисніть <sup>&</sup>lt;**Зберегти**>.
- 3. Щоб застосувати тему, натисніть <sup>&</sup>lt;**Так**>.

#### **Настроювання швидкого доступу до меню**

- 1. У режимі очікування натисніть [Центр] <sup>→</sup> **Установки**→ **Установки телефону** →**Швидкий доступ**.
- 2. Виберіть клавішу, яку слід використати для швидкого доступу.
- 3. Виберіть меню, яке слід призначити цій клавіші для швидкого доступу.

## **Блокування телефону**

- 1. У режимі очікування натисніть [Центр] <sup>→</sup> **Установки** → **Безпека** → **Блокування телефону**.
- 2. Виберіть **Увімкнeнo**.
- 3. Введіть новий пароль від 4 до 8 цифр і натисніть <sup>&</sup>lt;**Підтверди**>.
- 4. Введіть новий пароль ще раз і натисніть <sup>&</sup>lt;**Підтверди**>.

## <span id="page-31-0"></span>**Використання основних функцій виклику**

Здійснення виклику та відповідь на виклик і використання основних функцій виклику.

## **Здійснення виклику**

1. У режимі очікування введіть код місцевості та номер телефону.

- 2. Щоб набрати номер, натисніть [ —]. Цоб здійснити відеовиклик, натисніть [[1].
- 3. Щоб завершити виклик, натисніть [  $\overline{\circ}$  ].

### **Відповідь на виклик**

- 1.  $\,$  Під час вхідного виклику натисніть [ $\,$ — $\,$ ]. Щоб прийняти відеовиклик, натисніть <**Показати мене**>.
- 2. Щоб завершити виклик, натисніть [ ত ].

### **Регулювання гучності**

Щоб відрегулювати гучність під час виклику, натисніть клавішу гучності вгору або вниз.

#### **Використання функції гучномовця**

1. Щоб увімкнути гучномовець, під час виклику натисніть клавішу підтвердження → <sup>&</sup>lt;**Так**>.

- 2. Натисніть клавішу підтвердження ще раз, щоб вимкнути гучномовець.
- M
	- Якщо під час використання гучномовця закрити телефон, поточний виклик буде завершено.

### **Використання гарнітури**

Підключивши гарнітуру, яка постачається разом із телефоном, до багатофункціонального гнізда, можна здійснити виклик або відповісти на нього:

- Щоб повторно набрати останній номер, двічі натисніть і утримуйте кнопку гарнітури.
- Щоб відповісти на виклик, натисніть і утримуйте кнопку гарнітури.
- Щоб завершити виклик, натисніть і утримуйте кнопку гарнітури.

## <span id="page-33-0"></span>**Надсилання та перегляд повідомлень**

Надсилання та перегляд SMS-, MMSповідомлень або повідомлень електронної пошти.

## **Надсилання SMS- або MMSповідомлення**

- 1. У режимі очікування натисніть [Центр] <sup>→</sup> **Повідомлення** → **Створити повідомлення** → **Повідомлення**.
- 2. Введіть номер одержувача та прокрутіть вниз.
- 3. Введіть текст повідомлення. ▶ [стор](#page-34-0).31 Щоб надіслати SMS-повідомлення, перейдіть до кроку 7. Щоб вкласти мультимедійний файл, перейдіть до кроку 4.
- 4. Натисніть <sup>&</sup>lt;**Опції**<sup>&</sup>gt;<sup>→</sup> **Додати мультимедіа** ідодайте об'єкт.
- 5. Натисніть <sup>&</sup>lt;**Опції**<sup>&</sup>gt;<sup>→</sup> **Додатково** → **Додати тему**.
- 6. Введіть тему.
- 7. Натисніть <sup>&</sup>lt;**Опції**<sup>&</sup>gt;<sup>→</sup> **Надіслати**, щоб надіслати повідомлення.

### **Надсилання повідомлення електронної пошти**

- 1. У режимі очікування натисніть [Центр] <sup>→</sup> **Повідомлення** → **Створити повідомлення** → **Email**.
- 2. Введіть адресу електронної пошти та прокрутіть вниз.
- 3. Введіть тему та прокрутіть вниз.
- 4.Введіть текст електронного повідомлення.
- 5. Натисніть <sup>&</sup>lt;**Опції**<sup>&</sup>gt;<sup>→</sup> **Вкласти медіафайл** або **Вкласти запис органайзера** і вкладіть файл (за потреби).
- 6. Натисніть <sup>&</sup>lt;**Опції**<sup>&</sup>gt;<sup>→</sup> **Надіслати** , щоб надіслати повідомлення.

#### <span id="page-34-0"></span>**Введення тексту**

Під час написання можна змінювати режим введення тексту:

- Натисніть і утримуйте [ $\ast$ ] для переключення між режимами T9 і ABC. Залежно від країни, ви матимете можливість використовувати режим введення для своєї мови.
- Натисніть [\*], щоб змінити регістр або перейти до режиму цифр.
- Натисніть і утримуйте [#], щоб перейти до режиму символів.

Введіть текст <sup>в</sup> одному <sup>з</sup> таких режимів:

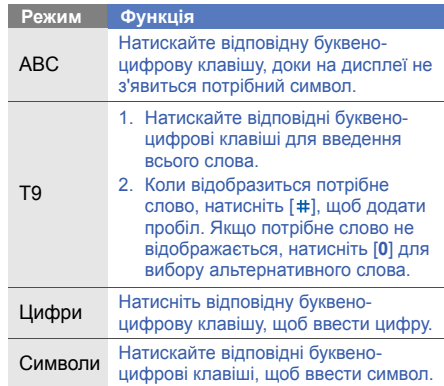

### **Перегляд SMS- або MMSповідомлень**

- 1.У режимі очікування натисніть [Центр] <sup>→</sup> **Повідомлення** → **Вхідні**.
- 2. Виберіть SMS- або MMS-повідомлення.

#### **Перегляд повідомлення електронної пошти**

- 1. У режимі очікування натисніть [Центр] <sup>→</sup> **Повідомлення** → **Вхідні Email**.
- 2. Натисніть <sup>&</sup>lt;**Опції**<sup>&</sup>gt;<sup>→</sup> **Завантажити**.
- 3. Виберіть повідомлення електронної пошти або заголовок.
- 4. Якщо вибрано заголовок, натисніть <sup>&</sup>lt;**Опції**<sup>&</sup>gt;<sup>→</sup> **Отримати** , щоб переглянути повідомлення електронної пошти повністю.

## <span id="page-35-0"></span>**Додавання та пошук контактів**

Використання основних функцій меню **Телефонна книга**.

### **Додавання нового контакту**

- 1.У режимі очікування введіть телефонний номер і натисніть <sup>&</sup>lt;**Опції**>.
- 2. Виберіть **Додати <sup>в</sup> телефонну книгу** → розташування <sup>в</sup> пам'яті (Телефон або SIMкартка) <sup>→</sup> **Новe**.
- 3. Виберіть тип номера (за потреби).
- 4.Введіть контактні відомості.
- 5. Щоб додати контакт у пам'ять, натисніть клавішу підтвердження або натисніть <sup>&</sup>lt;**Опції**<sup>&</sup>gt;<sup>→</sup> **Зберегти**.
#### <span id="page-36-0"></span>**Пошук контакту**

1. У режимі очікування натисніть [Центр] <sup>→</sup> **Телефонна книга**.

У режимі очікування також можна натиснути <sup>&</sup>lt;**Контакти**>.

- 2. Введіть декілька перших літер імені, яке потрібно знайти.
- 3. Виберіть ім'<sup>я</sup> контакту <sup>з</sup> відображеного переліку.

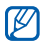

Знайшовши контакт, можна:

- зателефонувати за вказаним номером, натиснувши  $[-]$
- змінити контактні відомості, натиснувши <sup>&</sup>lt;**Опції**<sup>&</sup>gt;<sup>→</sup> **Редагувати**

## **Використання основних функцій камери**

Зйомка та перегляд фотографій і відео.

## <span id="page-36-1"></span>**Фотографування**

- 1. Для увімкнення камери натисніть і утримуйте [  $\textcircled{\scriptsize{6}}$ ] в режимі очікування.
- 2. Оберніть телефон проти годинникової стрілки для отримання альбомного формату зображення.
- 3. Наведіть об'єктив на об'єкт зйомки та настройте зображення.
- 4. Натисніть клавішу підтвердження або [ලා], щоб зробити фото. Фотографія зберігається автоматично.
- 5. Натисніть <没> , щоб ще раз сфотографувати (крок 2).

## <span id="page-37-3"></span><span id="page-37-0"></span>**Перегляд фотографій**

У режимі очікування натисніть [Центр] <sup>→</sup> **Мої файли** → **Зображення** → **Мої фотографії** →виберіть файл фотографії.

#### <span id="page-37-1"></span>**Відеозйомка**

- 1. Для увімкнення камери натисніть і утримуйте [  $\textcircled{\scriptsize{a}}$ ] в режимі очікування.
- 2. Натисніть [**1**], щоб перейти <sup>в</sup> режим відеозйомки.
- 3. Оберніть телефон проти годинникової стрілки для отримання альбомного формату зображення.
- 4. Наведіть об'єктив на об'єкт зйомки та настройте зображення.
- 5. Натисніть клавішу підтвердження або [ලා], щоб розпочати зйомку.
- 6. Натисніть клавішу підтвердження або [面], щоб зупинити зйомку. Відеозапис зберігається автоматично.
- 7. Натисніть <sup>&</sup>lt;**Назад**>, щоб зняти ще одне відео (крок 3).

## <span id="page-37-2"></span>**Перегляд відео**

У режимі очікування натисніть [Центр] <sup>→</sup> **Мої файли → Відео → Мої відеокліпи →** виберіть відеофайл.

## **Прослуховування музики**

Прослуховування музики за допомогою музичного плеєра або FM-радіо.

## <span id="page-38-2"></span><span id="page-38-0"></span>**Прослуховування FM-радіо**

- 1. Підключіть гарнітуру, яка постачається разом із телефоном, до багатофункціонального гнізда.
- 2.У режимі очікування натисніть [Центр] <sup>→</sup> **Програми** → **FM-радіо**.
- 3. Натисніть <sup>&</sup>lt;**Так**>, щоб розпочати автоматичне настроювання.

Радіоприймач здійснить автоматичний пошук і збереже доступні радіостанції.

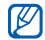

Під час першого доступу до **FM-радіо** відобразиться запит на виконання автонастройки.

- 4. Прокрутіть вниз або вгору, щоб вибрати радіостанцію.
- 5. Щоб отримати відомості про композицію, яка відтворюється, натисніть<**Опції**<sup>&</sup>gt;<sup>→</sup> **Розпізнавання композиції**. ▶ [стор](#page-50-0).47
- 6. Щоб вимкнути FM-радіо, натисніть клавішу підтвердження.

## <span id="page-38-1"></span>**Прослуховування музичних файлів**

Спочатку потрібно перенести файли <sup>в</sup> телефон або на карту пам'яті <sup>в</sup> такий спосіб:

- Завантажити через Інтернет.  $\blacktriangleright$  [стор](#page-40-0).37
- Завантажити <sup>з</sup> ПК за допомогою програми Samsung PC Studio. ► [стор](#page-47-0).44
- Отримати через Bluetooth. [стор](#page-52-0).49
- Скопіювати на карту пам'яті.▶ [стор](#page-48-0).45
- Синхронізувати <sup>з</sup> медіапрогравачем Windows версії 11.  $\blacktriangleright$  [стор](#page-48-1).45

Після перенесення музичних файлів у телефон або на карту пам'яті:

- 1. У режимі очікування натисніть клавішу [Центр] <sup>→</sup> **Музичний плеєр**.
- 2. Виберіть категорію музики → потрібний музичний файл.
- 3. Керування відтворенням виконується за допомогою таких клавіш:

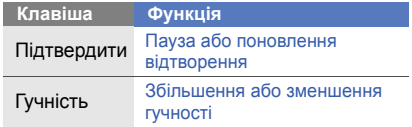

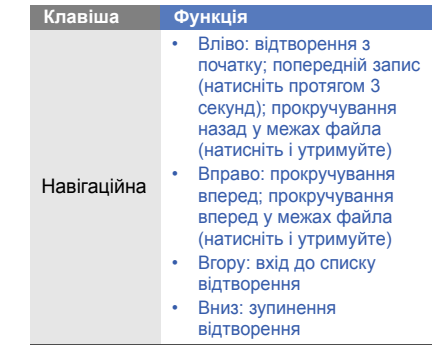

## <span id="page-40-1"></span><span id="page-40-0"></span>**Перегляд веб-сторінок**

Перегляд і створення закладок для улюблених веб-сторінок.

## <span id="page-40-2"></span>**Перегляд веб-сторінок**

- 1. У режимі очікування натисніть [Центр] <sup>→</sup> **Браузер** <sup>→</sup> **На домашню сторінку**, щоб відкрити домашню сторінку свого оператора зв'язку.
- 2. Переглядайте веб-сторінки за допомогою таких клавіш:

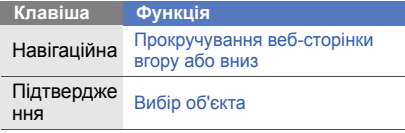

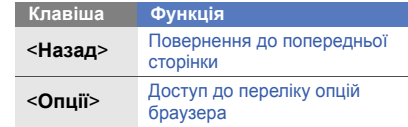

#### <span id="page-40-3"></span>**Створення закладок для улюблених веб-сторінок**

- 1. У режимі очікування натисніть [Центр] <sup>→</sup> **Браузер** <sup>→</sup> **Закладки**.
- 2. Натисніть <sup>&</sup>lt;**Опції**<sup>&</sup>gt;<sup>→</sup> **Додати закладку**.
- 3. Введіть назву сторінки та веб-адресу (URL).
- 4. Натисніть <sup>&</sup>lt;**Зберегти**>.

## Використання додаткових **функцій**

Відомості про використання додаткових операцій і функцій мобільного телефону.

## <span id="page-41-0"></span>**Використання додаткових функцій виклику**

Відомості про додаткові можливості викликів.

#### <span id="page-41-1"></span>**Перегляд пропущених і здійснення зворотних викликів**

Пропущені виклики відображаються на дисплеї телефону. Щоб зателефонувати за номером пропущеного виклику:

- 1. Натисніть <sup>&</sup>lt;**Перегл.**>.
- 2. Виберіть потрібний пропущений виклик.
- <span id="page-41-2"></span>3. Натисніть [ —] для набору номера.

#### **Здійснення виклику за нещодавно набраним номером**

1. У режимі очікування натисніть [г—] для відображення списку останніх номерів. 2. Виберіть потрібний номер і натисніть [ —].

#### <span id="page-42-3"></span><span id="page-42-2"></span>**Утримання виклику або поновлення утримуваного виклику**

Натисніть <sup>&</sup>lt;**Утрим.**>, щоб перевести виклик на утримання, або <sup>&</sup>lt;**Отримати**>, щоб поновити утримуваний виклик.

#### <span id="page-42-1"></span>**Здійснення другого виклику**

Якщо мережа підтримує цю функцію, під час виклику можна здійснити ще один виклик у такий спосіб:

- 1. Натисніть <sup>&</sup>lt;**Утрим.**> , щоб перевести перший виклик на утримання.
- 2. Введіть другий номер, який потрібно набрати, і натисніть  $[$   $\rightarrow$   $]$ .
- 3. Натискайте <sup>&</sup>lt;**Замінити**> для переходу від одного виклику до іншого.
- 4. Щоб завершити утримуваний виклик, натисніть <sup>&</sup>lt;**Опції**<sup>&</sup>gt;<sup>→</sup> **Завершити виклик** →**Утримано**.
- 5. Для завершення поточного виклику натисніть [  $\Box$ ].

## <span id="page-42-0"></span>**Відповідь на другий виклик**

Якщо мережа підтримує цю функцію, можна відповісти на другий вхідний виклик у такий спосіб:

1. Натисніть <sup>&</sup>lt;**Прийняти**<sup>&</sup>gt;<sup>→</sup> **Утрим. активний виклик**, щоб відповісти на другий виклик.

Перший виклик буде автоматично переведено на утримання.

2. Натискайте <sup>&</sup>lt;**Замінити**> для переходу від одного виклику до іншого.

#### <span id="page-43-1"></span>**Здійснення конференц-виклику**

- 1. Зателефонуйте першому абоненту, участь якого потрібна у здійсненні конференцвиклику.
- 2. Після встановлення <sup>з</sup>'єднання <sup>з</sup> першим абонентом зателефонуйте другому. Перший виклик буде автоматично переведено на утримання.
- 3. Після встановлення <sup>з</sup>'єднання <sup>з</sup> другим абонентом натисніть <sup>&</sup>lt;**Опції**<sup>&</sup>gt;<sup>→</sup> **Конференц-зв'язок**.
- 4. Повторіть кроки 1 і 3, щоб додати інших учасників. (за потреби).
- 5. Щоб завершити конференц-виклик, натисніть [ ு].

## <span id="page-43-3"></span><span id="page-43-2"></span>**Здійснення міжнародного виклику**

- 1. У режимі очікування натисніть і утримуйте [**0**], щоб вставити символ +.
- 2. Введіть повний номер, на який потрібно зателефонувати (код країни, регіональний код і номер телефону), після чого натисніть клавішу [ - 1, щоб його набрати.

## <span id="page-43-0"></span>**Виклик контакту <sup>з</sup> телефонної книги**

Можна здійснювати виклики безпосередньо <sup>з</sup> меню **Телефонна книга**, використовуючи збережені контакти. • [стор](#page-35-0).32

1. У режимі очікування натисніть [Центр] <sup>→</sup> **Телефонна книга**.

У режимі очікування також можна натиснути <sup>&</sup>lt;**Контакти**>.

2. Перейдіть до потрібного номера та натисніть [ - ], щоб набрати його.

## **Використання додаткових функцій телефонної книги**

Відомості про створення візитівок, призначення номерів швидкого набору та створення груп контактів.

## <span id="page-44-0"></span>**Створення візитівки**

1. У режимі очікування натисніть [Центр] <sup>→</sup> **Телефонна книга**.

У режимі очікування також можна натиснути <sup>&</sup>lt;**Контакти**>.

2. Натисніть <sup>&</sup>lt;**Опції**<sup>&</sup>gt;<sup>→</sup> **Моя візитівка**.

- 3. Введіть свої дані та натисніть клавішу підтвердження або натисніть <sup>&</sup>lt;**Опції**<sup>&</sup>gt;<sup>→</sup> **Зберегти**.
- 

Можна надіслати візитівку, додавши її до звичайного повідомлення або повідомлення електронної пошти, <sup>а</sup> також передати її за допомогою безпроводового з'єднання Bluetooth.

#### **Призначення номерів швидкого набору**

1. У режимі очікування натисніть [Центр] <sup>→</sup> **Телефонна книга**.

У режимі очікування також можна натиснути <sup>&</sup>lt;**Контакти**>.

- 2. Перейдіть до потрібного контакту.
- 3. Натисніть <sup>&</sup>lt;**Опції**<sup>&</sup>gt;<sup>→</sup> **Призначити швидкий набір**.

4. Перейдіть до потрібного номера (2-9) і натисніть <sup>&</sup>lt;**Вибрати**>. Для контакту буде збережено номер швидкого набору.

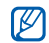

<span id="page-45-0"></span>Тепер цьому контакту можна зателефонувати <sup>в</sup> режимі очікування, натиснувши та утримуючи призначений номер швидкого набору.

#### **Створення групи контактів**

Створюючи групи контактів, кожній групі можна призначити окремий звук дзвінка та ідентифікаційне фото абонента, <sup>а</sup> також можна надсилати звичайні повідомлення або повідомлення електронної пошти всій групі. Щоб створити групу, виконайте такі дії:

- 1.У режимі очікування натисніть [Центр] <sup>→</sup> **Телефонна книга**. У режимі очікування також можна натиснути <sup>&</sup>lt;**Контакти**>.
- 2. Прокрутіть вліво або вправо, щоб вибрати **Групи**.
- 3. Натисніть <sup>&</sup>lt;**Опції**<sup>&</sup>gt;<sup>→</sup> **Створити групу**.
- 4.Введіть ім'<sup>я</sup> групи та натисніть <sup>&</sup>lt;**Зберегти**>.
- 5. Натисніть <sup>&</sup>lt;**Опції**<sup>&</sup>gt;<sup>→</sup> **Установки групи**.
- 6. Щоб встановити зображення абонента, натисніть клавішу підтвердження → категорію зображень → зображення.
- 7. Щоб встановити для групи звук дзвінка, прокрутіть вниз і натисніть клавішу підтвердження → категорію звуків дзвінка → звук дзвінка.
- 8. Натисніть <sup>&</sup>lt;**Опції**<sup>&</sup>gt;<sup>→</sup> **Зберегти**.

## **Використання додаткових функцій повідомлень**

Створення шаблонів і їх використання для створення нових повідомлень.

## **Створення шаблону SMS**

- 1.У режимі очікування натисніть [Центр] <sup>→</sup> **Повідомлення** → **Шаблони** → **Шаблони тексту**.
- 2. Натисніть <sup>&</sup>lt;**Створити**>, щоб відкрити вікно нового шаблону.
- 3. Введіть текст і натисніть клавішу підтвердження, щоб зберегти шаблон.

## **Створення шаблону MMS**

1.У режимі очікування натисніть [Центр] <sup>→</sup> **Повідомлення** → **Шаблони** → **Шаблони MMS-повідомлень**.

- 2. Натисніть <sup>&</sup>lt;**Створити**> , щоб відкрити вікно нового шаблону.
- 3. Створіть MMS-повідомлення <sup>з</sup> темою та потрібними вкладеннями, яке використовуватиметься як шаблон.  $\blacktriangleright$  [стор](#page-33-0). $30$
- <span id="page-46-1"></span>4. Натисніть клавішу підтвердження, щоб зберегти шаблон.

<span id="page-46-2"></span>Повідомлення буде збережено як шаблон MMS зі стандартним іменем, наприклад «День народження».

#### **Вставлення шаблонів SMS у нові повідомлення**

<span id="page-46-0"></span>1. Щоб створити нове повідомлення, натисніть [Центр] <sup>→</sup> **Повідомлення** →**Створити повідомлення →** тип повідомлення.

2. Прокрутіть вниз до поля введення тексту та натисніть <sup>&</sup>lt;**Опції**<sup>&</sup>gt;<sup>→</sup> **Вставити** → **Шаблон тексту** → шаблон.

#### **Створення повідомлення за допомогою шаблона MMS**

- 1.У режимі очікування натисніть [Центр] <sup>→</sup> **Повідомлення** → **Шаблони** → **Шаблони MMS-повідомлень**.
- 2. Виберіть потрібний шаблон і натисніть <sup>&</sup>lt;**Опції**<sup>&</sup>gt;<sup>→</sup> **Надіслати**.

Шаблон відкриється як нове MMSповідомлення.

## **Використання додаткових функцій музичного плеєра**

Підготовка музичних файлів, створення списків відтворення та збереження радіостанцій.

#### <span id="page-47-1"></span><span id="page-47-0"></span>**Копіювання музичних файлів за допомогою програми Samsung PC Studio**

- 1.У режимі очікування натисніть [Центр] <sup>→</sup> **Установки**→ **Установки телефону** →**З'єднання <sup>з</sup> ПК** → **Samsung PC studio**.
- 2. Натисніть [ কা] для повернення в режим очікування.
- 3. Скористайтеся спеціальним кабелем для передачі даних, підключивши його до багатофункціонального гнізда телефону та ПК.

4. Запустіть програму Samsung PC Studio та скопіюйте файли <sup>з</sup> ПК на телефон. Для отримання додаткової інформації див. довідку Samsung PC Studio.

#### <span id="page-48-0"></span>**Копіювання музичних файлів на карту пам'яті**

- 1. Вставте карту пам'яті.
- 2. У режимі очікування натисніть [Центр] <sup>→</sup> **Установки**→ **Установки телефону** <sup>→</sup> **З'єднання <sup>з</sup> ПК** → **Накопичувач**.
- 3. Натисніть [  $\textcolor{red}{\mathsf{\odot}}$  ] для повернення в режим очікування.
- 4. Скористайтеся спеціальним кабелем для передачі даних, підключивши його до багатофункціонального гнізда телефону та ПК.
- 5. Після підключення на моніторі ПК відобразиться спливаюче вікно.
- 6. Виберіть у цьому вікні **Open folder to view files** (Відкрити папку для перегляду файлів).
- <span id="page-48-2"></span>7. Скопіюйте файли <sup>з</sup> ПК на карту пам'яті.

#### <span id="page-48-3"></span><span id="page-48-1"></span>**Синхронізація <sup>з</sup> медіапрогравачем Windows**

- 1. У режимі очікування натисніть [Центр] <sup>→</sup> **Установки**→ **Установки телефону** <sup>→</sup> **З'єднання <sup>з</sup> ПК** → **Медіаплеєр**.
- 2. Натисніть [ কা] для повернення в режим очікування.
- 3. Скористайтеся спеціальним кабелем для передачі даних, підключивши його до багатофункціонального гнізда телефону та ПК, на якому має бути встановлено медіапрогравач Windows.

Після підключення на моніторі ПК відобразиться спливаюче вікно.

- 4. Виберіть у цьому вікні **Sync digital media files to this device** (Синхронізувати цифрові медіафайли <sup>з</sup> пристроєм).
- 5. Змініть або введіть у спливаючому вікні (за потреби) ім'<sup>я</sup> свого телефону та натисніть **Finish** (Готово).
- 6. Виберіть і перетягніть потрібні музичні файли до списку синхронізації.
- 7. Натисніть **Start Sync** (Почати синхронізацію).

#### <span id="page-49-1"></span>**Створення списку відтворення**

- 1.У режимі очікування натисніть [Центр] <sup>→</sup> **Музичний плеєр** → **Списки відтворення**.
- 2. Натисніть <sup>&</sup>lt;**Опції**<sup>&</sup>gt;<sup>→</sup> **Створити список відтворення**.
- 3. Введіть назву для нового списку відтворення та натисніть <sup>&</sup>lt;**Зберегти**>.
- 4. Виберіть новий список відтворення.
- 5. Натисніть <sup>&</sup>lt;**Опції**<sup>&</sup>gt;<sup>→</sup> **Додати** → **Записи**.
- 6. Виберіть файли, які потрібно додати, і натисніть <sup>&</sup>lt;**OК**>.

#### <span id="page-49-0"></span>**Настроювання музичного плеєра**

Настроювання відтворення та установок звуку музичного плеєра.

- 1.У режимі очікування натисніть [Центр] <sup>→</sup> **Музичний плеєр**.
- 2. Натисніть <sup>&</sup>lt;**Опції**<sup>&</sup>gt;<sup>→</sup> **Установки**.
- 3. Змініть установки, щоб настроїти музичний плеєр за своїм смаком.
- 4. Натисніть <sup>&</sup>lt;**Зберегти**>.

#### **Автоматичне збереження радіостанцій**

- 1. Підключіть гарнітуру, яка постачається разом із телефоном, до багатофункціонального гнізда.
- 2. У режимі очікування натисніть [Центр] <sup>→</sup> **Програми** → **FM-радіо**.
- 3. Натисніть клавішу підтвердження, щоб запустити FM-радіо.
- 4. Натисніть <sup>&</sup>lt;**Опції**<sup>&</sup>gt;<sup>→</sup> **Автонастройка**.
- 5. Натисніть <sup>&</sup>lt;**Так**> для підтвердження (за потреби).

Радіоприймач здійснить автоматичний пошук і збереже доступні радіостанції.

## <span id="page-50-2"></span><span id="page-50-1"></span><span id="page-50-0"></span>**Пошук відомостей про музику**

Доступ до музичних інтернет-служб і отримання відомостей про композиції, що зараз відтворюються.

- 1.У режимі очікування натисніть [Центр] <sup>→</sup> **Програми** → **Розпізнавання музики** →**Розпізнавання музики**. Телефон <sup>з</sup>'єднається <sup>з</sup> сервером.
- 2. Після успішної реєстрації телефону натисніть <sup>&</sup>lt;**Запис.**>, щоб записати фрагмент композиції, яку потрібно знайти.
- 

Деякі оператори зв'язку можуть не підтримувати цю послугу, <sup>а</sup> також у базі даних можуть бути відсутні відомості про деякі композиції.

# Використання інструментів <sup>і</sup> програм

Порядок роботи <sup>з</sup> додатковими інструментами та програмами телефону.

## **Використання функції безпроводового <sup>з</sup>'єднання Bluetooth**

Нижче наведено відомості про можливість під'єднання телефону до інших безпроводових пристроїв для обміну даними та використання функції «Вільні руки».

## <span id="page-51-0"></span>**Увімкнення функції безпроводового <sup>з</sup>'єднання Bluetooth**

- 1. У режимі очікування натисніть [Центр] <sup>→</sup> **Bluetooth**.
- 2. Натисніть <sup>&</sup>lt;**Опції**<sup>&</sup>gt;<sup>→</sup> **Установки**.
- 3.Прокрутіть вниз до **Активація**.
- 4. Прокрутіть вліво або вправо, щоб вибрати **Увімкнeнo**.
- 5. Щоб дозволити іншим пристроям знаходити ваш телефон, прокрутіть вниз і вліво або вправо та виберіть **Увімкнeнo**.
- 6. Натисніть <sup>&</sup>lt;**Зберегти**>.

#### <span id="page-52-1"></span>**Пошук і підключення інших пристроїв Bluetooth**

- 1. У режимі очікування натисніть [Центр] <sup>→</sup> **Bluetooth**→ **Пошук нових пристроїв**.
- 2. Перейдіть до потрібного пристрою та натисніть <sup>&</sup>lt;**Вибрати**>.
- 3. Введіть PIN-код функції безпроводового <sup>з</sup>'єднання Bluetooth або PIN-код іншого пристрою Bluetooth (за потреби), потім натисніть <sup>&</sup>lt;**OК**>.

З'єднання буде встановлено після того, як власник іншого пристрою введе той самий код або надасть дозвіл на <sup>з</sup>'єднання.

#### <span id="page-52-3"></span>**Передавання даних за допомогою функції безпроводового <sup>з</sup>'єднання Bluetooth**

- 1. Виберіть файл або об'єкт, який потрібно надіслати, <sup>з</sup> однієї <sup>з</sup> програм телефону.
- 2. Натисніть <sup>&</sup>lt;**Опції**<sup>&</sup>gt;<sup>→</sup> **Надіслати візитівку через**, **Надіслати через** або **Надіслати URL через** → **Bluetooth** (надсилаючи контактні дані, вкажіть, які саме дані потрібно надіслати).

#### <span id="page-52-2"></span><span id="page-52-0"></span>**Отримання даних за допомогою функції безпроводового <sup>з</sup>'єднання Bluetooth**

1. Введіть PIN-код функції безпроводового <sup>з</sup>'єднання Bluetooth і натисніть <sup>&</sup>lt; **OК**> (за потреби).

2. Натисніть <sup>&</sup>lt;**Так**>, щоб підтвердити свою згоду на отримання даних від пристрою (за потреби).

#### **Використання режиму віддаленої SIM-картки**

У режимі віддаленої SIM-картки можна здійснювати виклики та відповідати на них за допомогою лише підключеного автокомплекту Bluetooth через SIM-картку телефону.

Увімкнення режиму віддаленої SIM-картки,

- 1. У режимі очікування натисніть [Центр] <sup>→</sup> **Bluetooth**.
- 2. Натисніть <sup>&</sup>lt;**Опції**<sup>&</sup>gt;→ **Установки**.
- 3. Прокрутіть вниз до **Режим віддаленої SIMкартки**.

4. Прокрутіть вліво або вправо, щоб вибрати **Увімкнeнo** та натисніть <sup>&</sup>lt;**Зберегти**>.

<span id="page-53-0"></span>Щоб скористатися режимом віддаленої SIMкартки, установіть <sup>з</sup>'єднання Bluetooth за допомогою автокомплекту Bluetooth.

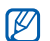

Автокомплект Bluetooth має бути авторизованим. Для авторизації натисніть <sup>&</sup>lt;**Опції**<sup>&</sup>gt;→ **Авторизація пристрою.**

## <span id="page-53-1"></span>**Друк зображень**

У цьому розділі можна дізнатися, як надрукувати зображення за допомогою телефону через безпроводове <sup>з</sup>'єднання Bluetooth або кабель для передачі даних.

Для друку зображення через кабель для передачі даних:

1. З'єднайте багатофункціональне гніздо телефону <sup>з</sup> сумісним принтером.

- 2. Відкрийте зображення. ▶ [стор](#page-37-0).34
- 3. Натисніть <sup>&</sup>lt;**Опції**<sup>&</sup>gt; <sup>→</sup> **Друк через** → **USB**.
- 4. Налаштуйте параметри друку та виконайте друк зображення.

Для друку зображення через безпроводове <sup>з</sup>'єднання Bluetooth:

- 1. Відкрийте зображення. ▶ [стор](#page-37-0).34
- 2. Натисніть <sup>&</sup>lt;**Опції**<sup>&</sup>gt; <sup>→</sup> **Друк через** →**Bluetooth**.
- 3. Виберіть принтер із підтримкою Bluetooth та підключіться до цього принтера.  $\blacktriangleright$  [стор](#page-52-1).49
- 4. Налаштуйте параметри друку та виконайте друк зображення.

## <span id="page-54-0"></span>**Увімкнення системи мобільного стеження**

Коли хтось встановлює нову SIM- або USIMкартку у ваш телефон, завдяки функції системи мобільного стеження контактний телефон буде автоматично надіслано двом одержувачам, щоб допомогти вам знайти та повернути телефон.

Увімкнення системи мобільного стеження,

- 1.У режимі очікування натисніть [Центр] <sup>→</sup> **Установки**→ **Безпека** → **Мобільна сигналiзація**.
- 2. Введіть пароль і натисніть <sup>&</sup>lt;**Підтверди**>.
- 3. Прокрутіть вліво або вправо, щоб вибрати **Увімкнeнo**.
- 4. Прокрутіть вниз і натисніть клавішу підтвердження, щоб відкрити список одержувачів.
- 5. Натисніть <sup>&</sup>lt;**Опції**<sup>&</sup>gt;<sup>→</sup> **Телефонна книга**, щоб відкрити список контактів.
- 6. Перейдіть до потрібного контакту та натисніть клавішу підтвердження.
- 7. Оберіть номер.
- 8. Натисніть <sup>&</sup>lt;**Опції**<sup>&</sup>gt;<sup>→</sup> **OК**, щоб зберегти одержувачів.
- 9. Прокрутіть вниз і введіть ім'<sup>я</sup> відправника.
- 10.Натисніть <sup>&</sup>lt;**Опції**<sup>&</sup>gt;<sup>→</sup> **Зберегти** →<sup>&</sup>lt;**Прийняти**>.

## **Записування та відтворення голосових нагадувань**

<span id="page-55-0"></span>Відомості про використання диктофона.

#### **Записування голосового нагадування**

- 1. У режимі очікування натисніть [Центр] <sup>→</sup> **Програми** → **Диктофон**.
- 2. Натисніть клавішу підтвердження, щоб розпочати записування.
- 3. Промовте текст нагадування <sup>в</sup> мікрофон.
- 4. Після завершення натисніть навігаційну клавішу вниз.

#### <span id="page-56-1"></span>**Відтворення голосового нагадування**

- 1.У режимі диктофона натисніть <sup>&</sup>lt;**Опції**<sup>&</sup>gt;<sup>→</sup> **Мої голосові записи**.
- 2. Виберіть файл.
- 3. Керування відтворенням виконується за допомогою таких клавіш:

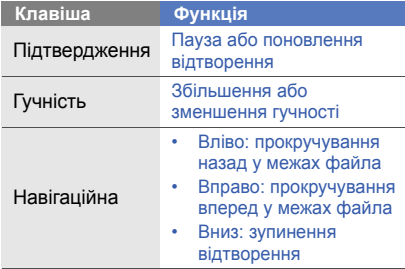

## **Використання Java-ігор і Java-програм**

Використання ігор і програм, створених на основі широко відомої технології Java.

## <span id="page-56-0"></span>**Ігри**

- 1. У режимі очікування натисніть [Центр]  $\rightarrow$ **Мої файли** або **Програми** → **Ігри та інше**.
- 2. Виберіть гру зі списку та дотримуйтесь інструкцій на екрані.

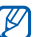

Доступні ігри можуть відрізнятися, залежно від оператора зв'язку або країни. Також можуть відрізнятися елементи керування та параметри ігор.

#### <span id="page-57-0"></span>**Запуск програм**

- 1. У режимі очікування натисніть [Центр] <sup>→</sup> **Мої файли** або **Програми** → **Ігри та інше** → виберіть програму/гру.
- 2. Натисніть <sup>&</sup>lt;**Опції**>, щоб перейти до списку опцій і установок програми.

## **Створення та перегляд світового часу**

Перегляд часу іншої країні або міста та встановлення світового годинника на дисплеї.

## <span id="page-57-1"></span>**Створення світового часу**

- 1. У режимі очікування натисніть [Центр] <sup>→</sup> **Програми** <sup>→</sup>**Світовий час**.
- 2. Натисніть <sup>&</sup>lt;**Опції**<sup>&</sup>gt;<sup>→</sup> **Додати**.
- 3. Прокрутіть вліво або вправо, щоб вибрати часовий пояс.
- 4. Щоб встановити дію літнього часу, прокрутіть вниз і натисніть клавішу підтвердження.
- 5. Натисніть <sup>&</sup>lt;**OК**>, щоб зберегти світовий час.
- 6. Щоб додати інші годинники, повторіть кроки 2-5, наведені вище.

## <span id="page-57-2"></span>**Установлення світового часу на дисплеї телефону**

<span id="page-57-3"></span>У режимі відображення подвійного годинника на дисплеї можнa переглядати годинники із двома різними часовими поясами.

Після збереження світових годинників,

- 1. У режимі очікування натисніть [Центр] <sup>→</sup> **Програми** <sup>→</sup>**Світовий час**.
- 2. Виберіть потрібний світовий час і натисніть <sup>&</sup>lt;**Опції**<sup>&</sup>gt;<sup>→</sup> **Встановити як другий годинник**.
- 3. Натисніть <sup>&</sup>lt;**Опції**<sup>&</sup>gt;<sup>→</sup> **Установки дисплея**.
- 4. Прокрутіть вліво або вправо, щоб вибрати **Подвійний**.
- 5. Прокрутіть вниз, <sup>а</sup> потім вліво або аправо, щоб вибрати стиль подвійного годинника.
- 6. Натисніть <sup>&</sup>lt;**Зберегти**>.

## <span id="page-58-1"></span>**Установлення та використання будильників**

Встановлення та керування будильниками для нагадування про важливі події.

#### <span id="page-58-0"></span>**Встановлення нового будильника**

- 1.У режимі очікування натисніть [Центр] <sup>→</sup> **Будильники**.
- 2. Виберіть пустий запис будильника та натисніть клавішу підтвердження.
- 3. Вкажіть параметри будильника.
- 4. Натисніть <sup>&</sup>lt;**Опції**<sup>&</sup>gt;→ **Зберегти**.
- 

Функція автоматичного ввімкнення живлення встановлює автоматичневвімкнення телефону та спрацювання будильника <sup>в</sup> зазначений час, якщо телефон вимкнено.

#### <span id="page-59-0"></span>**Вимкнення будильника**

Коли пролунає сигнал будильника,

- • Натисніть будь-яку клавішу, щоб вимкнути сигнал остаточно.
- • Натисніть <**OК**> або клавішу підтвердження, щоб вимкнути будильник із повторенням, або натисніть <sup>&</sup>lt;**Пaузa**> чи будь-яку клавішу, щоб вимкнути будильник на період затримки.

#### **Вимкнення будильника**

- 1. У режимі очікування натисніть [Центр] <sup>→</sup> **Будильники**.
- 2. Перейдіть до будильника, який потрібно вимкнути, і натисніть клавішу підтвердження.
- 3. Прокрутіть вниз (за потреби).
- 4. Прокрутіть вліво або вправо, щоб вибрати **Вимкнeнo**.
- <span id="page-59-3"></span><span id="page-59-1"></span>5. Натисніть клавішу підтвердження.

## **Використання калькулятора**

- 1. У режимі очікування натисніть [Центр] <sup>→</sup> **Програми** → **Калькулятор**.
- 2. Для виконання основних математичних дій використовуйте клавіші, які відповідають кнопкам калькулятора.

## <span id="page-59-4"></span><span id="page-59-2"></span>**Конвертування грошових одиниць або вимірів**

- 1. У режимі очікування натисніть [Центр] <sup>→</sup> **Програми → Конвертер →** тип конвертера.
- 2. Введіть грошові одиниці або виміри та одиницю обчислення у відповідних полях.

## <span id="page-60-3"></span>**Встановлення таймера зворотного відліку**

- 1.У режимі очікування натисніть [Центр] <sup>→</sup> **Програми** → **Таймер**.
- 2. Натисніть <sup>&</sup>lt;**Встaнoв.**>.
- 3. Введіть час у годинах або хвилинах, <sup>з</sup> якого розпочнеться зворотний відлік, потім натисніть <sup>&</sup>lt;**OК**>.
- 4. Натисніть клавішу підтвердження для початку або призупинення зворотного відліку.
- 5. Після завершення часу таймера натисніть <sup>&</sup>lt;**OК**>, щоб вимкнути сигнал.

## <span id="page-60-5"></span><span id="page-60-4"></span><span id="page-60-2"></span><span id="page-60-1"></span>**Використання секундоміра**

- 1. У режимі очікування натисніть [Центр] <sup>→</sup> **Програми** → **Секундомір**.
- 2. Натисніть клавішу підтвердження, щоб розпочати та записати часові проміжки.
- 3. Після завершення натисніть <sup>&</sup>lt; **Cтoп**>.
- 4. Натисніть <sup>&</sup>lt;**Скинути**>, щоб очистити записані часові проміжки.

## <span id="page-60-0"></span>**Створення нового завдання**

- 1. У режимі очікування натисніть [Центр] <sup>→</sup> **Програми** <sup>→</sup>**Завдання**.
- 2.Натисніть <sup>&</sup>lt;**Опції**<sup>&</sup>gt;→ **Створити**.
- 3. Введіть відомості про завдання.
- 4. Натисніть клавішу підтвердження або натисніть <sup>&</sup>lt;**Опції**<sup>&</sup>gt;→ **Зберегти**.

## <span id="page-61-2"></span><span id="page-61-0"></span>**Створення текстового нагадування**

- 1.У режимі очікування натисніть [Центр] <sup>→</sup> **Програми** → **Нагадування**.
- 2. Натисніть <sup>&</sup>lt;**Опції**<sup>&</sup>gt;→ **Створити**.
- 3. Введіть текст нагадування та натисніть клавішу підтвердження.

#### <span id="page-61-1"></span>**Використання календаря**

Відомості про змінення відображення календаря та створення подій.

#### **Змінення відображення календаря**

- 1.У режимі очікування натисніть [Центр] <sup>→</sup> **Календар**.
- 2. Натисніть <sup>&</sup>lt;**Опції**<sup>&</sup>gt;<sup>→</sup> **Переглянути за** →**День** або **Тиждень**.

## **Створення події**

- 1. У режимі очікування натисніть [Центр] <sup>→</sup> **Календар**.
- 2. Натисніть <**Опції> → Створити →** тип події.
- 3. Введіть потрібні відомості про подію.
- <span id="page-61-3"></span>4. Натисніть клавішу підтвердження або натисніть <sup>&</sup>lt;**Опції**<sup>&</sup>gt;→ **Зберегти**.

#### a

## Усунення неполадок

Якщо <sup>в</sup> роботі телефону виникають проблеми, перш ніж звертатися до сервісного центру, спробуйте виконати нижченаведені процедури <sup>з</sup> усунення неполадок.

#### **Після увімкнення телефону можуть з'явитися такі повідомлення: Повідомлення Можливий спосіб вирішення проблеми** Вставте SIMкартку Переконайтеся, що SIM- картку вставлено правильно. Блокування телефону Якщо ввімкнено функцію блокування телефону, необхідно ввести встановлений пароль. Блокування PINПід час першого використання телефону, або якщо ввімкнено запит PINкоду, необхідно ввести PINкод, який надається <sup>з</sup> SIMкарткою. Цю функцію можна вимкнути за допомогою меню **Блокування PIN**. **Повідомлення Можливий спосіб вирішення проблеми**

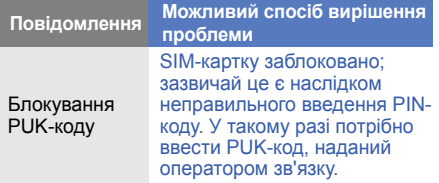

неполителься повідомлення<br>
«Послуга недоступна» або «Помилка<br> **видоки».**<br>
• У місці зі слабким сигналом або поганим<br>
— прийомом можна втратити зв'язок в іншому місці.<br>
— Спробуйте вийти на зв'язок в іншому місці. **«Послуга недоступна» або «Помилка мережі».**

- У місці зі слабким сигналом або поганим прийомом можна втратити зв'язок. Спробуйте вийти на зв'язок <sup>в</sup> іншому місці.
- Деякі параметри недоступні без передплати. Для отримання додаткової інформації зверніться до свого оператора зв'язку.

#### **Ви ввели номер, але виклик не виконується.**

- Переконайтеся, що було натиснуто: [-
- Переконайтеся, що ви підключилися до правильної мережі.
- Переконайтеся, що для цього номера телефону не встановлено блокування викликів.

#### **Абонент не може з вами <sup>з</sup>'єднатися.**

- Переконайтеся, що телефон увімкнено.
- Переконайтеся, що ви підключилися до правильної мережі.
- Переконайтеся, що для цього номера телефону не встановлено блокування викликів.

#### **Співрозмовник не чує вас.**

- Переконайтеся, що не заблоковано вбудований мікрофон.
- Переконайтеся, що тримаєте мікрофон близько до рота.
- У разі використання гарнітури переконайтеся, що її правильно підключено.

#### **Телефон подає звуковий сигнал, і на дисплеї блимає значок акумулятора.**

Акумулятор розрядився. Перезарядіть або замініть акумулятор для подальшого використання телефону.

#### **Низька якість звуку.**

- Переконайтеся, що не заблоковано внутрішню антену телефону.
- У місці зі слабким сигналом або поганим прийомом можна втратити зв'язок. Спробуйте вийти на зв'язок <sup>в</sup> іншому місці.

#### **Після вибору контакту і спроби зателефонувати виклик не здійснюється.**

- Переконайтеся, що у списку контактів записано правильний номер.
- За потреби заново введіть і збережіть номер.

**Акумулятор не заряджається належним чином або телефон вимикається час від часу.**

- • Контакти акумулятора могли забруднитись. Протріть золотисті контакти чистою та м'якою тканиною, після чого знову спробуйте зарядити акумулятор.
- Якщо акумулятор більше не заряджається повністю, замініть його новим, <sup>а</sup> старий утилізуйте належним чином.

#### **Телефон гарячий на дотик**

Якщо одночасно використовується кілька програм, телефон споживає більше енергії та може нагріватися.

Це нормально й не впливає на його роботу чи строк служби.

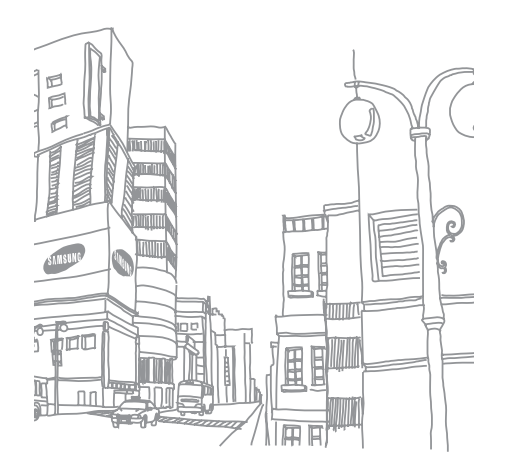

## Предметний покажчик

#### **Bluetooth**

активація, [48](#page-51-0) отримання даних, [49](#page-52-2) передавання даних, [49](#page-52-3) режим [віддаленої](#page-53-0) SIMкартки, 50

#### FM-радіо

збереження радіостанцій, [47](#page-50-1)прослуховування, [35](#page-38-0)

#### Java

доступ до п[рограм](#page-56-0), [54](#page-57-0) запуск ігор, 53

MMS

див. повідомлення, [30](#page-33-1)

SIM-картка [19](#page-22-0)

#### SMS

 введення, [31](#page-34-0) повідомлення, [30](#page-33-2) створення нагадувань, [58](#page-61-0)

Samsung PC studio [44](#page-47-1)

блокування див. блокування телефону, [28](#page-31-0)

блокування телефону [28](#page-31-0)

будильники

вимкнення, [56](#page-59-0) створення, [55](#page-58-0)

#### браузер

див. веб-браузер, [37](#page-40-1)

#### акумулятор

встановлення, [19](#page-22-1) заряджання, [21](#page-24-0) індикатор низького рівня заряду акумулятора, [22](#page-25-0)

#### веб-браузер

перехід до [домашньої](#page-40-2) сторінки, 37 створення закладок, [37](#page-40-3)

#### виклики

 відповідь на [додаткові](#page-42-0) виклики, 39 відповідь, [29](#page-32-0) додаткові функції, [38](#page-41-0) з телефонної книги, [40](#page-43-0) здійснення [додаткових](#page-42-1) викликів, 39 здійснення [зворотних](#page-41-1) викликів, 38 здійснення, [28](#page-31-1) конференц-виклик, [40](#page-43-1) нещодавно набрані, [38](#page-41-2) міжнародні виклики, [40](#page-43-2) основні функції, [28](#page-31-2) переведення на утримання, [39](#page-42-2) перегляд пропущених, [38](#page-41-1)

поновлення [утримуваних](#page-42-3) викликів, 39

відео зйомка, [34](#page-37-1) перегляд, [34](#page-37-2) візитівки [41](#page-44-0)

гарнітура [29](#page-32-1)

годинник див. світовий час, [54](#page-57-1)

#### голосові нагаду[вання](#page-56-1)

відтворення, 53 записування, [52](#page-55-0)

#### гучність

гучність виклику, [29](#page-32-2) гучність звуків клавіатури, [26](#page-29-0)

завдання [57](#page-60-0) заставка [27](#page-30-0) звук дзвінка [26](#page-29-1) звуки клавіатури [26](#page-29-2) календар див. інстру[менти](#page-61-1), календар, 58

калькулятор див. інструменти, калькулятор, [56](#page-59-1)

карта пам'яті [23](#page-26-0)

клавіші швидкого доступу див. швидкий доступ, [28](#page-31-3)

конвертер див. інструменти, конвертер, [56](#page-59-2)

f

#### контакти

додавання, [32](#page-35-1) пошук, [33](#page-36-0) створення груп, [42](#page-45-0)

#### конференц-виклики

див. виклики, [конференц](#page-43-3)виклик, 40

#### нагадування

див. текстові або голосові нагадування, [58](#page-61-2)

#### музичний плеєр

настроювання, [46](#page-49-0) прослуховування музики, [35](#page-38-1)синхронізація, [45](#page-48-2) створення списків відтворення, [46](#page-49-1)

#### повідомлення

надсилання MMS, [30](#page-33-3) надсилання SMS, [30](#page-33-4) надсилання повідо[млення](#page-33-5) електронної пошти 30 перегляд MMS, [32](#page-35-2) перегляд SMS, [32](#page-35-3) перегляд повідомлення електронної пошти, [32](#page-35-4)

профіль без звуку [26](#page-29-3)

профіль без зв'язку [24](#page-27-0)

#### світовий час

встановлення [подвійного](#page-57-2) дисплея, 54 створення, [54](#page-57-3)

#### секундомір

див. інструменти, секундомір, [57](#page-60-1)

система мобільного стеженнќ [51](#page-54-0)

#### таймер

див. інструменти, т[аймер](#page-60-2) зворотного відліку, 57

таймер зворотного відліку див. інструменти, т[аймер](#page-60-3) зворотного відліку, 57

тема [27](#page-30-1)

фотографії друк, [50](#page-53-1) зйомка, [33](#page-36-1) перегляд, [34](#page-37-3)

#### радіо див. FM-радіо, [35](#page-38-2)

розпізнавання музики [47](#page-50-2)

#### Інтернет

див. веб-браузер, [37](#page-40-1)

#### інструменти

будильник, [55](#page-58-1) календар, [58](#page-61-3) калькулятор, [56](#page-59-3) конвертер, [56](#page-59-4) секундомір, [57](#page-60-4) таймер зворотного відліку, [57](#page-60-5)

шаблони MMS, [43](#page-46-0) SMS, [43](#page-46-1) вставлення, [43](#page-46-2)

швидкий доступ [28](#page-31-3)

Медіапрогравач Windows [45](#page-48-3)

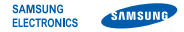

#### **Заява щодо відповідності (R&TTE)**

#### **Ми, Samsung Electronics**

з повною відповідальністю заявляємо, що виріб

#### Мобільний телефон стандарту GSM : SGH-L811

виріб, до якого стосується дана заява, відповідає наступним стандартам та/або нормативним документам.

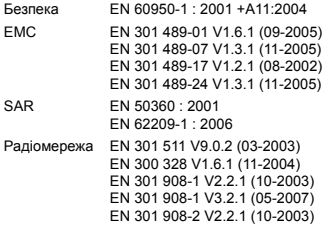

Цим ми заявляємо, що [всі основні набори радіотестувань були проведені і що] згаданий виріб відповідає усім основним вимогам Директиви 1999/5/EC.

Процедура підтвердження відповідності, згадана у Статті 10 та розглянута <sup>в</sup> Додатку [IV] Диретиви 1999/5/EC, проводилась <sup>з</sup> участю наступної організації(ій):

BABT, Balfour House, Churchfield Road, Walton-on-Thames, Surrey, KT12 2TD, UK\*  $\epsilon$   $\epsilon$  0168 Ідентифікаційна позначка: 0168

Технічна документація зберігається <sup>в</sup>:

Samsung Electronics QA Lab.

Вона може бути отримана за поданням запиту. (Представник у ЄС)

Samsung Electronics Euro QA Lab. Blackbushe Business Park, Saxony Way, Yateley, Hampshire, GU46 6GG, UK\*

 $X \in \mathit{p}_\mathit{oldZ}$ 

2008.07.14 **Yong-Sang Park / S. Manager**

(місце та дата видачі) (ім'<sup>я</sup> та підпис уповноваженої особи)

\* Це не <sup>є</sup> адреса сервісного центру Samsung. Адресу або телефонний номер сервісного центру Samsung можна знайти у гарантійному талоні. Зверніться також до продавця Вашого телефону.

Деякі відомості, наведені <sup>в</sup> цьому посібнику, можуть не відповідати вашому телефону, залежно від встановленого програмного забезпечення або оператора зв'язку.

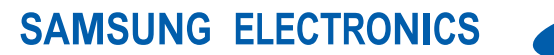

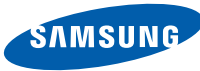

World Wide Webhttp://www.samsungmobile.com

Printed in Korea Code No.:GH68-19990AUkrainian. 09/2008. Rev. 1.0